## **Using an external MySQL database**

The information on this page refers to License Statistics v6.18 or newer, which upgraded MySQL to v8.0. If you are using an earlier version of License Statistics, please refer to the [documentation for releases prior to v6.18.](https://docs.x-formation.com/pages/viewpage.action?pageId=164626507)

By default, License Statistics uses an [embedded MySQL database](https://docs.x-formation.com/display/LICSTAT/Using+an+embedded+MySQL+database) delivered with the application. The embedded database will be automatically installed and configured until you change your [configuration](https://docs.x-formation.com/display/LICSTAT/The+License+Statistics+database).

Although the embedded database is easier to use and more convenient for getting started with License Statistics, we strongly recommend using (i) it **only for testing and evaluation** purposes.

For production environments, using an external database has advantages such as:

- Increased data protection when stored on a host different from the License Statistics server
- Ability to customize database settings to optimize performance

Note that License Statistics supports only MySQL 8.0.x. Other versions are not supported.

## To use an external database with License Statistics:

1. Create the database. For example, type the following in the MySQL console:

mysql> CREATE DATABASE database\_name CHARACTER SET charset\_name COLLATE collation\_name;

where:

ന

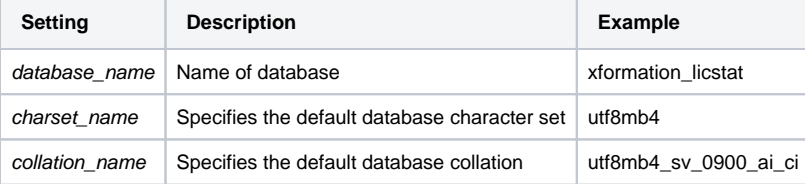

2. Edit the MySQL configuration file and add the options listed below. Performance-related settings can be changed as needed to values that are appropriate for the amount of data License Statistics pushes through the database.

```
sql_mode = ONLY_FULL_GROUP_BY,STRICT_ALL_TABLES,NO_ZERO_IN_DATE,NO_ZERO_DATE,ERROR_FOR_DIVISION_BY_ZERO,
NO_ENGINE_SUBSTITUTION,NO_UNSIGNED_SUBTRACTION
```

```
sort_buffer_size = 8M
join_buffer_size = 8M
group_concat_max_len = 30000
innodb_buffer_pool_size = 12G
innodb_redo_log_capacity = 1024M
innodb_rollback_on_timeout = 1
innodb_thread_concurrency = 16
max_connections=500
```
3. Restart the MySQL server.

**Note**: Each time you restart the MySQL server, ensure it reads the proper configuration file.G)

4. Edit the following settings in the configuration file (xflicstat.cfg):

**Setting Description**

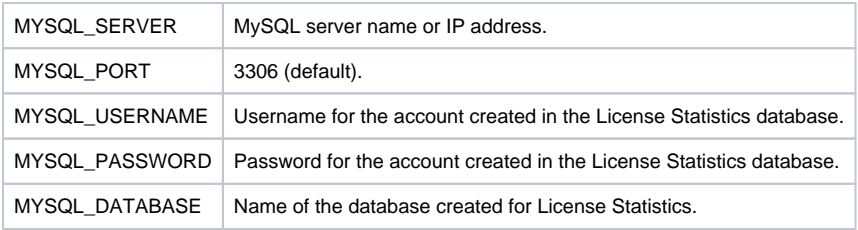